**01 02 03**

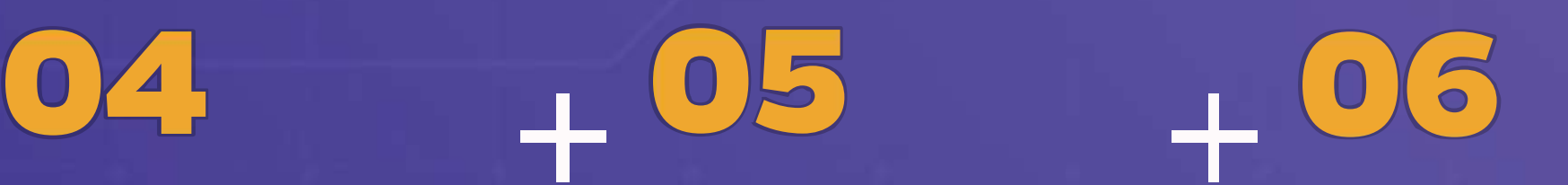

**Accede a Mi Mundo UPN** e ingresa a tu Aula Virtual

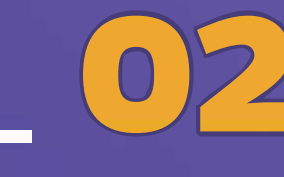

En la **Página principal** haz clic en la sección  **Comunidades**

\*Participa de las **charlas de orientación** de acuerdo a tu disponibilidad y según el **programa de asesorías.**

Ingresa a la comunidad **Ayuda Blackboard** 

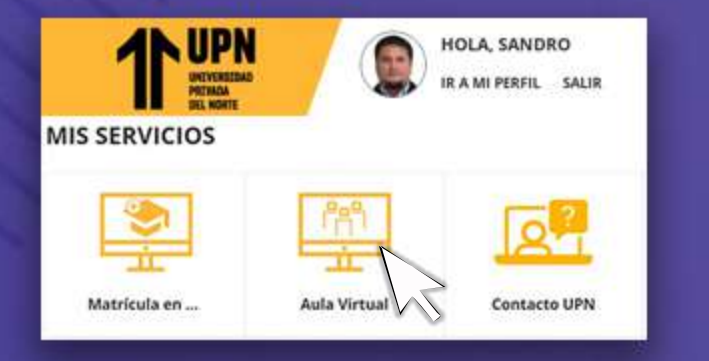

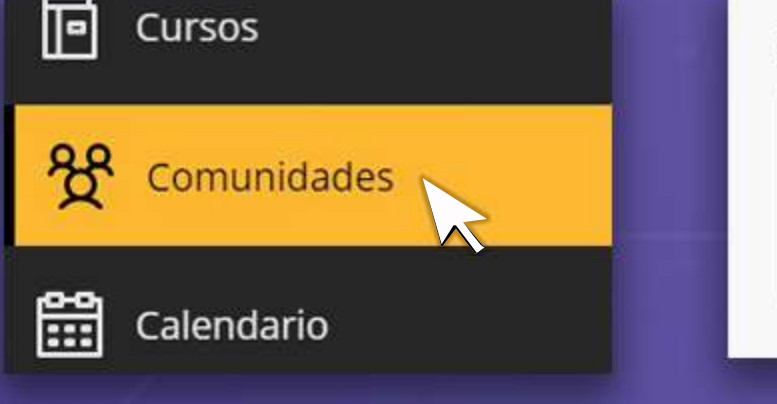

Fechas diversas ORG.AYUDA.EST.02 Ayuda Blackboard PDN Varios líderes | Más inf ación v

Para participar de la capacitación ingresa a la **Sala de asesorías** 

Únete a la **sala del curso** 

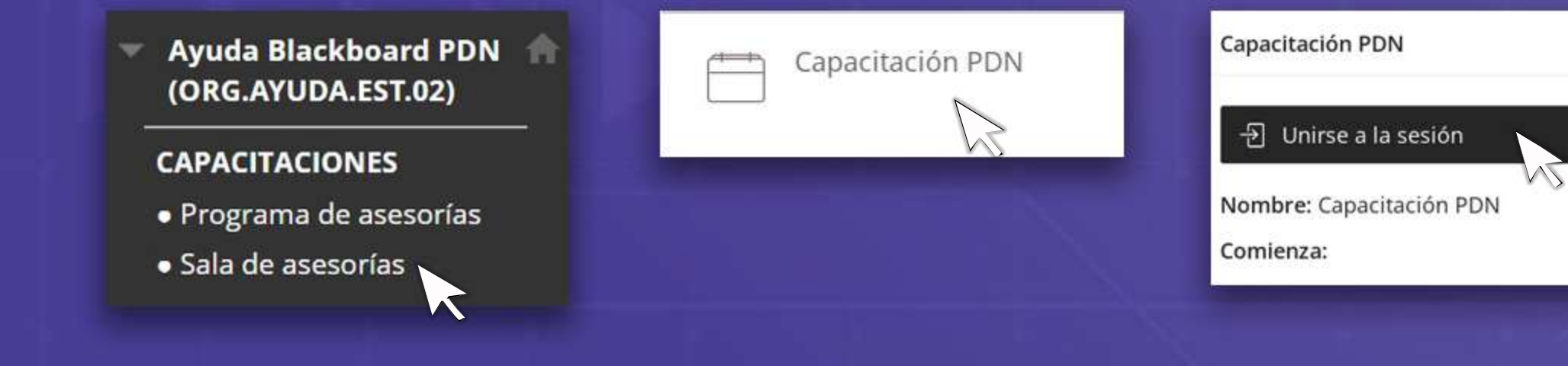

Haz clic en la **sala del curso** disponible

**Conoce cómo ingresar Conoce cómo ingresar a las charlas de orientación del**

## **Aula Virtual (Blackboard)**

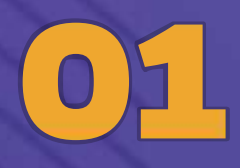